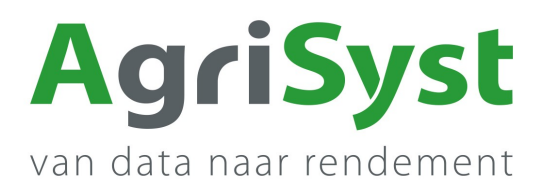

Ь.

JA

**NEIN** 

## **DE- Aktualisierung der App auf eine Version höher als 3.0.0**

Diese Anleitung beschreibt, wie der Kunde die PigExpert Android App für Versionen höher als App Version 3.0.0 einfach aktualisieren kann.

## Der Plan

- 1. Öffnen Sie die PigExpert app
- 2. Gehe zum MENÜ
- 3. Weiter zu WEITERES
- 4. Wählen Sie Über die App

- Unter **Gerät** sehen Sie welche Android-Version Sie haben *(Android 10 im Screenshot)*. Wenn Ihre Android unter v7.0 ist, wenden Sie sich bitte an den Support Team.

- Unter **Installed apps** werden die entsprechenden Apps aufgelistet.

- 5. Klicken Sie auf die kleine Uhr hinter PigExpert um die Version zu aktualisieren.
- 6. Bestätigen Sie die Frage, wenn Sie sicher sind, dass Sie aktualisieren möchten.

Wenn eine neue Version verfügbar ist, werden weitere Fragen folgen, z. B. zu Verwendung der Kamera, Zulassung dieser Quelle usw.

**Bestätigen Sie alle Fragen** und die neue Version der App wird installiert.

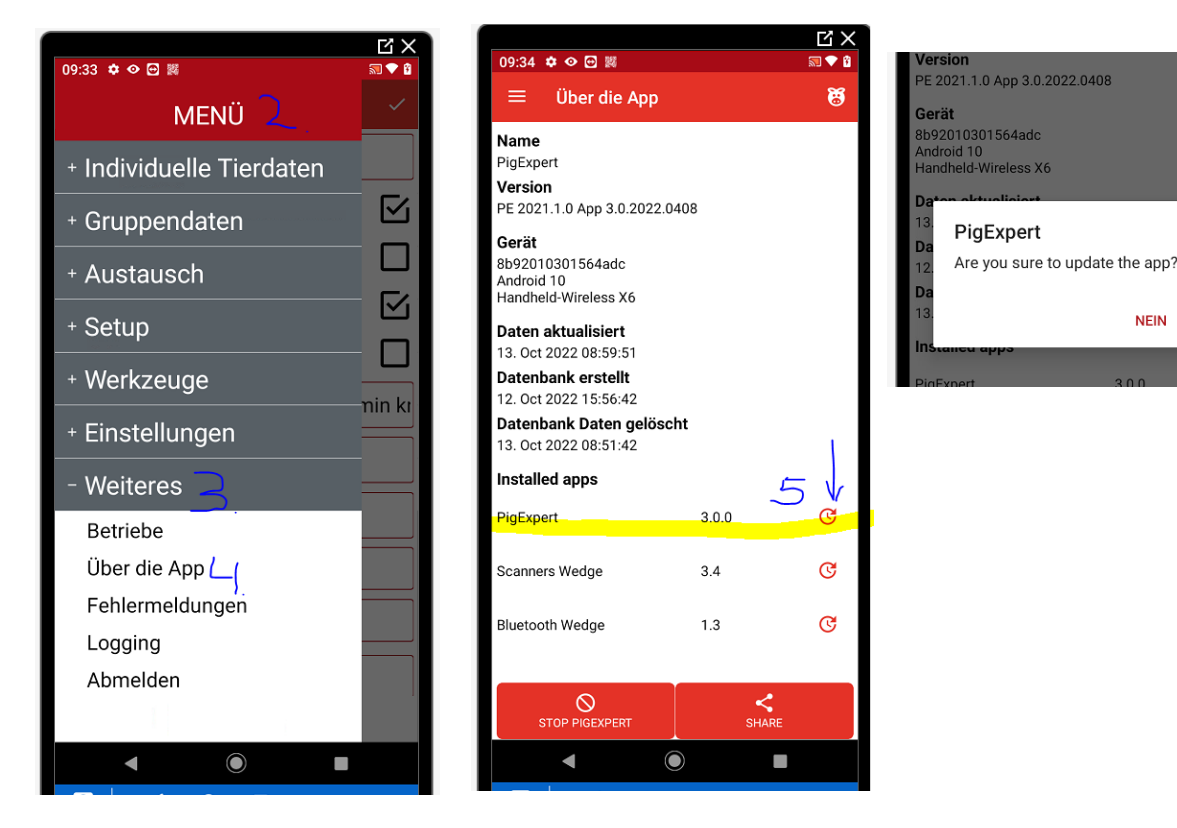

Wenn Sie weitere Fragen oder Probleme haben, rufen Sie uns bitte an. **Tel. +49 0 [3222](https://agrisyst.com/) 1090 222**

Das AgriSyst Support Team - Steffi, Ines, Birgit und Edgar

Anweisungen zur Aktualisierung der App auf eine höhere Version als 3.0.0